This document will show you how to start your participation in the FAA WINGS Pilot Proficiency Program.

The very first step is to create an account on the FAASafety.gov website. With this account, you give the FAA an email address that is used to track all of your FAASafety.gov and WINGS information. Once your account is established, you create your WINGS Airman Profile. Then you start participating in the WINGS program.

#### Part I – Finding FAASafety.gov and WINGS Help Documents

There are Help Documents available on the FAASafety.gov website to help you through the processes of creating an account, airman's profile and participating in the WINGS Program.

| 1.       | Open your Internet Browser.                                                                                                    | Federal Aviation Administration - FAAST                                                                                                    |
|----------|----------------------------------------------------------------------------------------------------|----------------------------------------------------------------------------------------------------|
| 2.<br>3. | Type <i>FAASafety.gov</i> into your browser's address bar.<br>Hit <b>Enter.</b>                                                                             | Control of Your Account Control of Your Account Contr |
| 4.       | Click on the <i>WINGS Pilot Proficiency</i><br><i>Program</i> button on the left hand side of the screen.                                                   |                                                                                                    |
| 5.       | Once the sub-menus open up, click on <i>WINGS Help.</i>                                                                                                    | International States       Market Accesses         International States       International States         International States       International States         Internating States                                                                                                    |
| 6.       | Click on the <b>Registering on FAASafety.gov</b><br><b>Made Easy</b> link to open a document that will<br>show how to create your FAASafety.gov<br>account. | WINGS - Pilot Proficiency Program Help  To assist in your understanding of the new WINGS - Pilot Proficiency Program, and to help you get started, we have prepared a brief and informative tutoral (21 minutes). Please clock here to We will explain a few basisc here but recommend that you review the WINGS - more detailed information. <u>Click here to download a PDF copy.</u> Help for FAASafety.gov                                                                                                    |
| 7.       | Click on the <i>WINGS Made Easy</i> link to open a document that will show how to set up your Airman's profile and use the WINGS website.                   | The following help files are part of the cooperative "team"     account     designed by plots for plots:     Registering on FAASafety.gov Made Easy     Designed to help the person new to FAASafety gov get through the simple registratic     WINGS Quick Start Guide     Designed to help the person new to WINGS get started quickly.     WINGS Made Easy     Step-by-step instructions on how to participate in the new WINGS - Plot Proficiency Program, writen by plots for     plots     Validating WINGS Credit Made Easy     Here is the process of validating WINGS credit made simple. This is designed to help all authorized instructors     through the validation process.                                                                                                    |

### Part II – Creating your WINGS Airman Profile

If you have already created your Airman Profile, go to Part III.

| <ul> <li>After you have created your FAAsafety.gov account:</li> <li>1. Login to the FAAsafety.gov website by entering your FAA email address.</li> <li>2. Enter your password.</li> <li>3. Click the Login arrow.</li> </ul>                                                                                                    | Federal Aviation Administration                                                                                                    |
|----------------------------------------------------------------------------------------------------|----------------------------------------------------------------------------------------------------|
| <ol> <li>Click on <i>WINGS – Pilot Proficiency Program</i><br/>located on the left side of the screen.</li> <li>Click on the <i>WINGS Information</i> link.</li> </ol>                                                                                                    | WINGS - Pilot<br>Proficiency Program<br><u>WINGS Information</u><br>WINGS Training Provider<br>Information<br>Team Member Rewards<br>WINGS Help                                                                                                    |
| <ol> <li>Click on the "Begin Participation Now to start creating your Airman Profile.</li> <li>Note: Your profile is used to determine what types of options you have for meeting the WINGS Credit requirements.</li> <li>Note: Once you have created your Airman Profile, you will see "Airman Profile" as a sub-menu choice under the WINGS-Pilot Proficiency Program button on the left side of the screen.</li> </ol> | WINGS - Pilot Proficiency Program     O                                                                                                    |
| <ul> <li>7. Select the appropriate Certificates and Aircraft Categories and Classes that you will use for completing your WINGS credit.</li> <li>Note: The WINGS website gives some examples of how to choose categories and certificates when you have multiple ratings or certificates.</li> </ul>                                                                                                    | Airman Profile     When ver 300 courses and sylabit to choose from and additional ones added monthly t will help if you take as moment to select the arcraft categories and classes that you will most frequently use to obtain VIINSG course.     So change your Certificates selectons. These selections are use that the terrest you.     Click in box to select the terrest you.     Internet Categories and Classes ( a)          Arphane Single Engine Land         Arphane Single Engine Land         Arphane Single Engine Land         Arphane Multergine Sea         Arphane Multergine Sea         Arphane Multergine Sea         Arphane Ard Arship         Uptiter than Ard Arship         Arship Devered Parachute Sea |

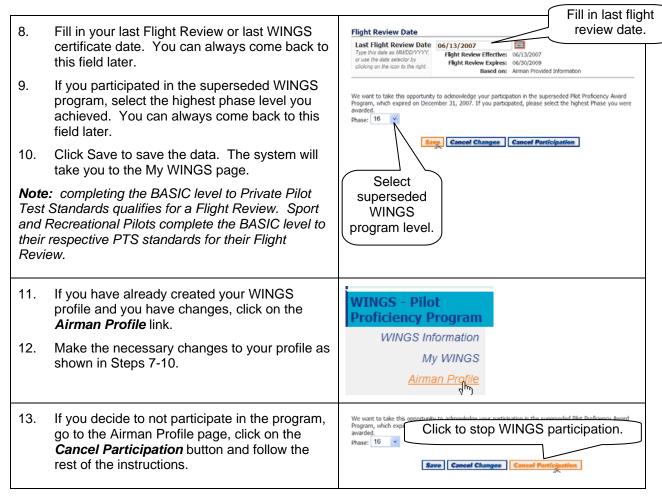

Go to the next page to see how to work with your *My WINGS* webpage.

### Part III – Using the My WINGS Page

| <ol> <li>Select <i>My WINGS</i> to reach the page with <i>Your</i><br/><i>WINGS - Pilot Proficiency Program Progress</i><br/>charts.</li> <li>Note: if you do not see "My WINGS", click on the<br/>blue WINGS – Pilot Proficiency Program button<br/>on the left side of the screen.</li> </ol>                                                                                                    | WINGS - Pilot<br>Proficiency Program<br>WINGS Information<br><u>My WINGS</u>                                                                                                    |
|----------------------------------------------------------------------------------------------------|----------------------------------------------------------------------------------------------------|
| My WINGS - Pilot Proficiency Program  My WINGS Phase: None Current Phase Expires: n/a  Flight Review Effective: 06/13/2007 Flight Review Expires: 06/30/2009 Based on: Arman Provided Information                                                                                                    | <i>My WINGS</i> page introduction eview Dates                                                                                                    |
| Atmon Profile<br>Activity. History<br>Advin: Listory<br>Advin: Listory<br>MMGS Help<br>Now you can easily manage and track your progress in the WMGS - Plot Proficiency Program using My WMGS.<br>For a detailed overview of how the program works, viat <u>WMGS Lieb</u> , view our <u>online totation</u> or contact your local<br><u>EAST can Representative</u> .<br>To det Started <u>&gt;</u> toon Legend<br>My WINGS Tracking and Progress<br><u>KNOWLIDGE</u><br><u>KNOWLIDGE</u><br><u>KNOWLIDE</u><br><u>KNOWLIDE</u> | <b>WINGS</b> Tools <b>My WINGS</b> Tracking and Progress Grid         Clicking on the triangle ( and or ) closes or opens the grid field. <b>My WINGS</b> credit history time line provides an easy way to see what credits are expiring.                                                                                                    |
| <ul> <li>WINGS-Pilot Proficiency Program Credit Search</li> <li>To find out what activity will meet the requirement for each WINGS credit of the WINGS Program, you click on the Binocular icon</li> <li>located in the Progress chart. This will display the credits options which are valid for that particular WINGS requirement.</li> <li>Note: Circle means Credit still needs to be earned; Green Check shows that Credit is completed. Multiple items may be completed for each credit.</li> </ul>                                                                                                    | Hyperbolic Stracking and Progress         BASIC Phase         FIGHT         KNOWLEDGE         FIGHT         Wew earned credits         Wew earned credits         E       Flight |

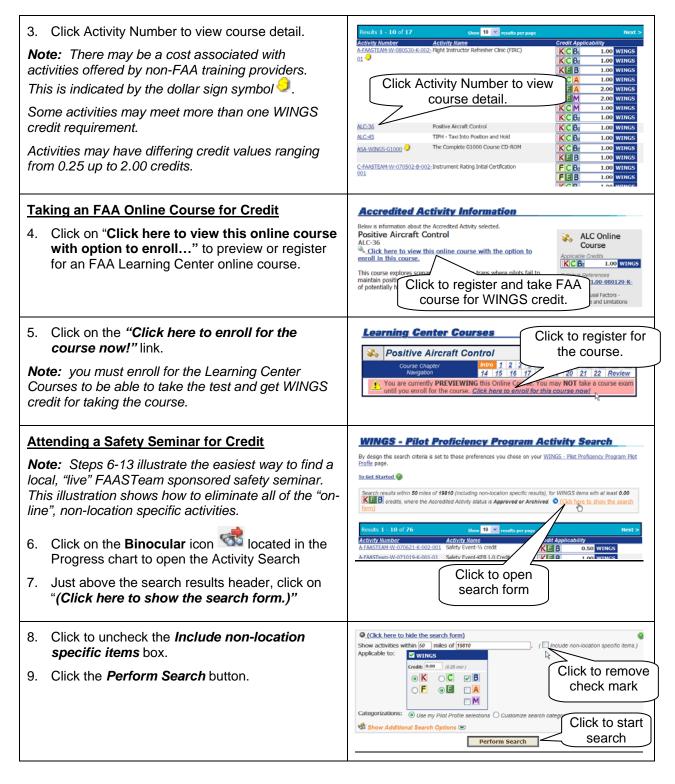

| <ul> <li>Note: Initial search results show the oldest, past seminars first. For example, all of the Eastern Region seminars are a nine character number starting with "EA".</li> <li>10. Click on the Activity Number header to reverse sort the list to put future seminars at the top.</li> </ul>                                                                                                    | Click to reverse<br>sort order         Results 1 - 10 of 201       Next >         Astrivity<br>Astrivity<br>Minibus<br>Astrivity Name       Credit Applicability<br>Credit Applicability<br>Astrivity Name       Credit Applicability<br>Astrivity Name       Credit Applicability<br>Astrivity Name       Credit Applicability<br>Astrivity Name       Credit Applicability<br>Astrivity Name       Credit Applicability<br>Astrivity Name       Credit Applicability<br>Astrivity Name       Credit Applicability<br>Exclusion Over Next Sectors<br>Astrivity Name       Credit Applicability<br>Exclusion Over Next Sectors<br>Exclusion Decisions, Decisions, Decisions,       Exclusion Over Next Sectors<br>Exclusion Over Next Sectors<br>Exclusion Over Next Sectors       Exclusion Over Next Sectors         Exclusion Over Next Sectors       Exclusion Over Next Sectors       Exclusion Over Next Sectors       Exclusion Over Next Sectors         Exclusion Over Next Sectors       Exclusion Over Next Sectors       Exclusion Over Next Sectors       Exclusion Over Next Sectors                                                                                                    |
|----------------------------------------------------------------------------------------------------|----------------------------------------------------------------------------------------------------|
| 11. Click on the <b>Activity Number</b> to get details for a Safety Seminar.                                                                                                    | Next 2         Results 1 - 10 of 28       Next 2         Click Activity Number<br>for seminar details       Ino writes 2         EA121902       Your heath may be Compromised - How does that effect your<br>Aeronautical Decision Making ability?       I.oo writes 2       I.oo writes 2         EA121902       Your heath may be Compromised - How does that effect your<br>Aeronautical Decision Making ability?       I.oo writes 2       I.oo writes 2         EA121952       Learn the Regression out of Trouble; A Jeopardy Game that<br>Everyone Can Writ       I.oo writes 2       I.oo writes                                                                                                    |
| <ul> <li>12. Click on the "Click here for even details"<br/>link to find out when and where the seminar is<br/>being held.</li> <li>13. Click on the link within the seminar document to<br/>register to attend the seminar.</li> </ul>                                                                                                    | Accredited Activity Information Below is information about the Accredited Activity selected. Flying in the Washington ADIZ EA1717784 Click here for event details, including date, time, and location. This presentation will provide pilots with an overview of the District of Columbia Air Defense Identification Zone (DC ADIZ) and the Flight Restricted Zone (FR2), which is located in its center. The briefing will also provide pilots with the knowledge and skills necessary to safely operate in this environment. Please plan to attend the most Informative seminar.                                                                                                    |
| <ul> <li>Flight Credits</li> <li>Note: Actual flights for WINGS credit can be combined. The key is that you perform the required activities to the appropriate Pilot Test Standards. Printing the details for the flights you plan to use for each of the three Flight credits, so you and your instructor can plan your flight activity will save you time.</li> <li>14. Click Activity Number to view flight detail.</li> </ul>                                                                                                    | Results 1 - 10 of 11       show       10 model       results per page       Next 2         Activity Number       Activity Name       Credit Applicability         ArAssTarket-V-201002-0       ASL-Sov Hight, Stall, Base Instruments       F C B: 1.00 WINGS         ArFAASTEAM-V-080103-B:       Instrument Proficiency Check       F C B: 1.00 WINGS         C:FAASTEAM-V-070502-B:       Instrument Rating Intal Certification       F C B: 1.00 WINGS         C:FAASTEAM-W-070502-B:       Instrument Rating Intal Certification       F C B: 1.00 WINGS                                                                                                    |
| <ul> <li>Note: All of the WINGS Flight Activities have a page that the Participant should print and take with them when they go for their flight training.</li> <li>The FAA's recommended logbook entry is also shown on this page. You will need this for your instructor.</li> <li>The Accredited Activity Course Number is shown under the flight activity name.</li> <li>The Accredited Activity Course Number is also shown on the SPANS notice for a Safety Seminar or a Certificate that may be awarded for attending other training.</li> </ul> | Accredited Activity Information         Below is information about the Accredited Activity selected.         ASEL-Slow Flight, Stall, Basic Instruments<br>A-FAASTEAM-W-070405-F002-08         From the <u>Private Pilot Practical Test Standards for Airplane</u> 1. Area of Operation VIII, Task A: Maneuvering During Slow<br>Flight         2. Area of Operation VIII, Task A: Moneuvering During Slow<br>Flight         3. Area of Operation VIII, Task C: Power-Of Stalls         4. Area of Operation VIII, Task C: Dower-Of Stalls         5. Area of Operation X, Task A: Basic Instrument Maneuvers,<br>Straight-and-Level Flight         6. Area of Operation DX, Task B: Bower off Stalls         7. Turns to Headings         8. Area of Operation DX, Task B: Becovery from<br>Area of Operation DX, Task E: Recovery from<br>Area of Operation DX, Task E: Recovery from<br>Area of Operation DX, Task E: Recovery from<br>Area of Coleciancy in atlask as outlined in the pilot<br>Oct.         Vhen these tasks are completed to the standards specified in the<br>Area of Speratore bounds and the entered in the pilot<br>odc.         I certify that (pilots name), holder of pilot certificate No. 001224567, has satisfactorily<br>domonstrated proficiency in all tasks as outling in the Wings - Pilot Proficiency Program,<br>activity number A-FAASTEAM-W-070405-F-002-08 on (date).         I structor Name, Certificate Number, Expiration Date, and Signature         Click for print/riendly version.         Tortucer Instituently version. |

| <ul> <li><u>View My WINGS Credit History</u></li> <li>15. You can quickly view your WINGS credit history from the My WINGS page.</li> <li>16. If you would like to view or print the past two year historical WINGS activity, click on the "View My Accredited Activity History" located on the right hand side of the screen.</li> </ul> | My WINGS - Pilot Proficiency         My WINGS Phase:       None         Current Phase Expires:       n/a         Flight Review Effective:       n/a         Flight Review Effective:       n/a         Based on:       n/a         Old WINGS Program:       Update or I didn't participate.         My WINGS Tools:       Click to see two         To Get Started @       Click to see two         Activity Search and/or       years credit history         Activity History       Alow Extern WINGS Credit Review         WINGS Help       WINGS Help |
|----------------------------------------------------------------------------------------------------|----------------------------------------------------------------------------------------------------|
| 17. If you want to print your Activity History, click on the <i>View printer friendly…</i> link.                                                                                                    | Accredited Activity History.<br>This page shows your Accredited Activity history. View the sections I Click to print<br>View point fixedly version of this page.<br>Pending Accredited Activity additation<br>No records were found.<br>Previously validated Accredited Activity validation requests (past 2 years)<br>Accredited Activity Extension requests (past 2 years)<br>Accredited Activity Side Side Side Side Side Side Side Side                                                                                                    |
| <ul> <li><u>Allow External WINGS Credit Review</u></li> <li>You may want to allow others, such as your insurance underwriter, to review your participation in the WINGS – Pilot Proficiency Program.</li> <li>18. Click on the <i>"Allow External WINGS Credit Review"</i> located on the right side of the screen.</li> </ul>            | My WINGS - Pilot Proficiency Program                                                                                                    |

| <ol> <li>19. Enter the Email Address of the person you desire to review your information and any reference number that will help them identify you.</li> <li>20. Enter the Reference Number.</li> <li>Note: you have the option of sending a link to view the data on line and/or sending them your entire</li> </ol> | External Credit Review Authorization WINGS - Pilot Proficiency Program Phase: None Flight Review Date: NA Wr recognize you may want to allow others to verify your participation in the WINGS - Pilot Proficiency Program, And Awards Program, or the IA Program. Perhaps, your insurance company wants to know how and when you obtained your fight review or the club or FBO where you rent an aircait requires that you have and manitan at least the Basic phase of WINGS - Pilot Proficiency Program, to the Maximum Control of the review of the club or FBO where you rent an aircait requires that you have and manitan at least the Basic phase of WINGS - Pilot Proficency Program, to rent from them. Thy page provides you with a way to send information to whomever you desire. It also allows that person the review the email address of the person you desire to review your information and any reference number that will have them when his hit that will allow them access to only your WINGS - Pilot Proficency Program, ANT Awards Program, Cedit havends Program cedit history. Grandy a Hours and the history. External Credit Review Authorization |  |
|----------------------------------------------------------------------------------------------------|----------------------------------------------------------------------------------------------------|--|
| <i>transcript.</i><br>21. Click the <b>Preview</b> button. Number.                                                                                                    | Reference Number<br>Number     Instanta Reference<br>Number     Instanta Reference<br>Number       Reference Number<br>Number     Instanta Reference<br>Number     Instanta Reference<br>Number       Number     Isk to FASafety.gov for view<br>Number     Number       Send a link to FASafety.gov for view<br>Number     Click Preview                                                                                                    |  |
| <ul><li>22. Preview the email that will be sent.</li><li>23. Click the <i>Submit</i> button.</li></ul>                                                                                                    | External Credit Review Authorization  WINGS - Pilot Proficiency Program Phase: None  Hight Review Date: N/A  The email below will be sent to again granted access to the WINGS - Pilot Proficiency Program, AMT, and IA data for annument of the user you specified.  You have been granted access to the WINGS - Pilot Proficency Program, AMT, and IA data for annument of the user you specified.  You have been granted access to the WINGS - Pilot Proficency Program, AMT, and IA data for annument of the user you specified.  You have been granted access to the WINGS - Pilot Proficency Program, AMT, and IA data for annument of the user you specified.  Current WINGS - Pilot Proficency Program Phase: None Fight Review Date: N/A AMT Level: None Train Level: None Access will be granted for 24 hours after your first visit. Click the link below to view.  http://www.faasafety.gov/WINGS/pub/wings_summary.aspx?dfa Click Submit Current effekted Activity: ASEL-Takeoffs, Landings, Go-arounds Number: AFAASTEM-W-070405-F-002-07 Completed: 6/28/2008                                                                                                 |  |

#### Part IV – Requesting Credit Validation

Normally, if you attend a FAASTeam sponsored safety seminar and sign in on the attendance sheet, you will automatically receive WINGS credit for the activity. If you do not see the credit in your WINGS Tracking Chart several days after the event, you should also request activity credit validation. If you attend seminars or WINGS qualifying training provided by the FAA's training partners, you may need to request credit. Check with the training partner to determine if you need credit. If you have to request credit validation for a seminar, follow the instructions for flight activity validation.

You will need to request flight activity credit validation. Your flight instructor or FAASTeam Representative will only be able to validate the credit for you after your request is received.

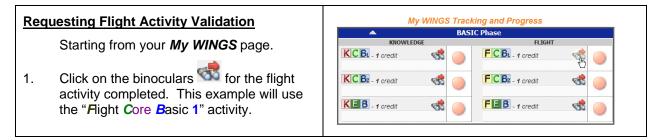

| 2.               | Locate the Flight Activity that you completed.                                                                                                    | WINGS - Pilot Proficiency Program Activity Search<br>By design this search crteria is set to those preferences you chose on your <u>WINGS - Piot Proficency Program Piot</u><br>Profile page.                                                                                                    |
|------------------|----------------------------------------------------------------------------------------------------|----------------------------------------------------------------------------------------------------|
| 3.               | Click on the Activity Number.                                                                                                    | To Get Started Click Activity<br>Search results within 50 miles of t<br>Click Activity<br>Number<br>form)<br>Click here to show the search                                                                                                    |
|                  |                                                                                                    | Results 1 - 6 of 6     Stowe 10     mexists per page       Activity Number     Activity Name     Activity Name       ArtAstEAVW 0704054-F     ASEL-Takkeffs, Landings, Go-arounds     FC B: 1.00       CPAASTEAVW-071102-B     Commercial Plot Initial Certification     KC B: 1.00       002-01     KC B: 1.00     UNIXCS                                                                                                    |
| 4.               | To request credit for the activity, single<br>click on the " <b>Request Credit for this</b><br><b>Accredited Activity now!</b> " link.                              | Accredited Activity Inform<br>Retwe stormaton about the Acredet Activity succ<br>ArXIIIIIIIIIIIIIIIIIIIIIIIIIIIIIIIIIIII                                                                                                    |
| 5.               | Accredited Activity Validation Request form shown to the right.                                                                                                    | Accredited Activity Validation                                                                                                    |
| 6.               | Fill in the <b>Date Activity Requirements</b><br>Completed.                                                                                                    | unfamiliar with how to request validation for an Accredited Activity on FAASafety gov,<br>Accredited Activity Validation Request Indicate Completed 6/28/2008 Use calendar or enter date as "mm/dd/yyyy"                                                                                                    |
| Valio<br>expla   | : Selecting a Validator from the Recent<br>lators, Email and Last Name tabs is self-<br>anitory. These instructions will show how to<br>he Find a Validator search. | Select Validator       To Get Started Started |
| 7.<br>8.         | Click on the <b>Search for Validators</b> tab.<br>Select the <b>Title</b> for whom you are                                                                          | Accredited Activity Validation Request Indicates a Required Field, Indicates an Error Date Completed Select Validator To Get Started  Use the tabs below to find your credit validator. Your most recently used Click on                                                                                                    |
| 9.<br>10.<br>11. | searching from the drop down list.<br>Set the <b>Miles</b> from your zip code.<br>Fill in your <b>Zip Code</b> .<br>Click on <b>Search.</b>                         | Select<br>title Fnd CPis within 5 v miles of 19910 Search FASTeam PPMs No user currently selected                                                                                                    |
| I                |                                                                                                    |                                                                                                    |

| 12. Scroll through the list to find your CFI's,<br>FAASTeam Representative's or<br>FAASTeam Field Program Manager's<br>name.                                                        | Recent Validators       Email       Last Name       Find a Validator         Find       FAASTeam Reps       v within       5 v miles of 19810       .       Search         Results 1 - 4 of 4.       10 v per page       Image: Search       Image: Search       Image: Search                                                                                                    |
|----------------------------------------------------------------------------------------------------|----------------------------------------------------------------------------------------------------|
| 13. Single click on the appropriate name.                                                                                                    | R in Wilmington, DE 19809                                                                                                    |
| <i>Note:</i> The list is sorted alphabetical by last name.                                                                                                    | IS in Wilmington, DE 19810     IS in Wilmington, DE 19810      ELLEN MARIE NOBLES-HARRIS in WILMINGTON, DE 19810                                                                                                    |
| <ol> <li>After you have selected the name from the<br/>Recent Validators, Email, Last Name, or<br/>Find a Validator tab, you will see the<br/>name below the search box.</li> </ol> | Accredited Activity Validation Request Indicates a Required Field, Indicates an Error Date Completed Use calendar or enter date as "mm/dd/yyyy" Select Validator To Get Started  Use the tabs below to find your credit validator. Your most recently used validators are selected by defaut.                                                                                                    |
| 15. Click the <b>Submit for Validation</b> button.                                                                                                    | Name<br>appears<br>here.     Recent Valdators     Find     Last Name     Find a Valdator       Find     FAASTeam Reps     within 6     miles of [19810].     Search       ELLEN MARIE NOBLES-HARRIS<br>Once you have selected a valdator, press the "submit for Valdaton" button<br>below.     Click to Submit                                                                                                    |
| <ol> <li>You will see a screen indicating that your<br/>Credit Request was sent.</li> </ol>                                                                                         | Accredited Activity Validation Your request for valdation for the Accredited Activity number A-FAASTEAM-W-070405-F-002-07 "ASEL-<br>Takeoffs, Landings, Go-arounds" has been submitted for valdation to ELLEN MARIE NOBLES-HARRIS<br>(plot99eleng/werran.net). You will receive an email when this user valdates or rejects your request.<br>View your complete Accredited Activity credit history<br>Go to My WINGS<br>Search for Accredited Activities                                                                                                    |
| 17. You will receive an email from <b>FAAsafety.gov</b> indicating that your request for credit has been submitted.                                                                 | Image: State State Stat |
| <ol> <li>You can check the progress of your activity validation by clicking <i>Activity History</i> (Part III, Steps 15-16).</li> </ol>                                             | Accredited Activity History This page shows your Accredited Activity history. View the se Printer friendly version View print-friendly version of this page.                                                                                                    |
| 19. You can get a print friendly version to print.                                                                                                    | Pending Accredited Activities waiting validation Accredited Activity Completed Date Validator ArASTEAM-W-02405-F-002-0Z 6/28/2008 ELLEN MARIE NOBLES-MARRIS                                                                                                    |
| 20. You can also cancel your validation request by clicking on the red 'X' to the right of the pending request.                                                                     | Previously validation<br>Previously validation<br>Pending request<br>Cancel validation<br>request                                                                                                    |
| After your WINGS Activity has been validated, you                                                                                                    | will see the following:                                                                                                    |

| 21.                                                                                                    | You will receive an email from<br><b>FAAsafety.gov</b> indicating that your<br>request for credit has been approved or<br>rejected.                                                                         | FAASafety.gov, 04:22 PM 6/28/2008, Accredited Activit     Second State State |
|----------------------------------------------------------------------------------------------------|----------------------------------------------------------------------------------------------------|----------------------------------------------------------------------------------------------------|
| 22.                                                                                                    | Once your activity credit has been<br>validated, you will see a green check<br>beside the credit in your <b>My WINGS</b><br><b>Tracking and Progress</b> chart.                                             | My WINGS Tracking and Progress BASIC Phase KIOWLEDGE KIOWLEDGE FIGH KCB-1 credit FICB-1 credit FICB-1 credit FICB-1 credit                                                                                                    |
| 23.                                                                                                    | If you click on <i>View earned credits</i> , a separate window will open that lists the credits earned.                                                                                                    | KCB: - 1 credit     FCB: - 1 credit       KEB: - 1 credit     Approved activity                                                                                                    |
| If your WINGS Activity is rejected by your Flight<br>Instructor or the FAASTeam Representative, you<br>will see the following email: |                                                                                                    | GERALD has rejected your credit request.                                                                                                    |
| 24.                                                                                                    | The comment in the email will explain why you did not receive credit.                                                                                                    | ASEL-Air Work: ASEL-Air Work<br>ASEL-Air Work Number: 1-FAASTEAM-W-070405-F-002-09<br>Date ASEL-Air Work Performed: 6/25/2007                                                                                                    |
| 25.                                                                                                    | Once you have resolved the reason for<br>rejection, you will have to request credit<br>again. Your original credit request does<br>not remain in the CFI's or FAASTeam<br>Representative's approval folder. | Comments:<br>This is a test document to see how rejection works.<br>Safety is a learned behaviorLearn to be safer at the Learning Center found or                                                                                                    |

### Part V – Congratulations, You Earned your WINGS!

Once you have completed all six credits that you need for a WINGS phase, you have earned your WINGS!

- 1. Click on *Get Your Certificate!* to get a printable certificate.
- Clicking on *Claim Your Rewards!* will take you to a page with links to FAA partners who are providing WINGS pins.

| <u> Iy WINGS - P</u>    | <u>Pilot Pro</u> | <u>ficiency</u>      | Pro      |
|-------------------------|------------------|----------------------|----------|
| My WINGS Phase:         | BASIC            | Get Your Cert        | ificate! |
| Current Phase Expires:  | 06/30/2009       | <u>Claim Your Re</u> | wards!   |
| light Review Effective: | 06/30/2008       |                      |          |
| Flight Review Expires:  |                  |                      |          |
| Based on:               | WINGS Phase      | Earned               |          |
| Old WINGS Program:      | Phase 16         |                      |          |

#### Acknowledgments:

My thanks to Gerald Harris, FAASTeam Lead Representative, for his help in the preparation of this document.